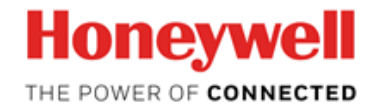

# **TrendView** R211.2 **Software Change Notice**

**Revision Date: March 5, 2020 Document ID: Software Change Notice**

# **Notices and Trademarks**

© Honeywell International Inc. 2012. All Rights Reserved.

While this information is presented in good faith and believed to be accurate, Honeywell disclaims the implied warranties of merchantability and fitness for a particular purpose and makes no express warranties except as may be stated in its written agreement with and for its customer.

In no event is Honeywell liable to anyone for any indirect, special or consequential damages. The information and specifications in this document are subject to change without notice.

Other brand or product names are trademarks of their respective owners.

Honeywell International Process Solutions 1860 West Rose Garden Lane Phoenix, AZ, 85027, USA **+1 800-822-7673** [www.honeywell.com/ps](http://www.honeywell.com/ps)

# **Symbol Definitions**

The following table lists those symbols used in this document to denote certain conditions.

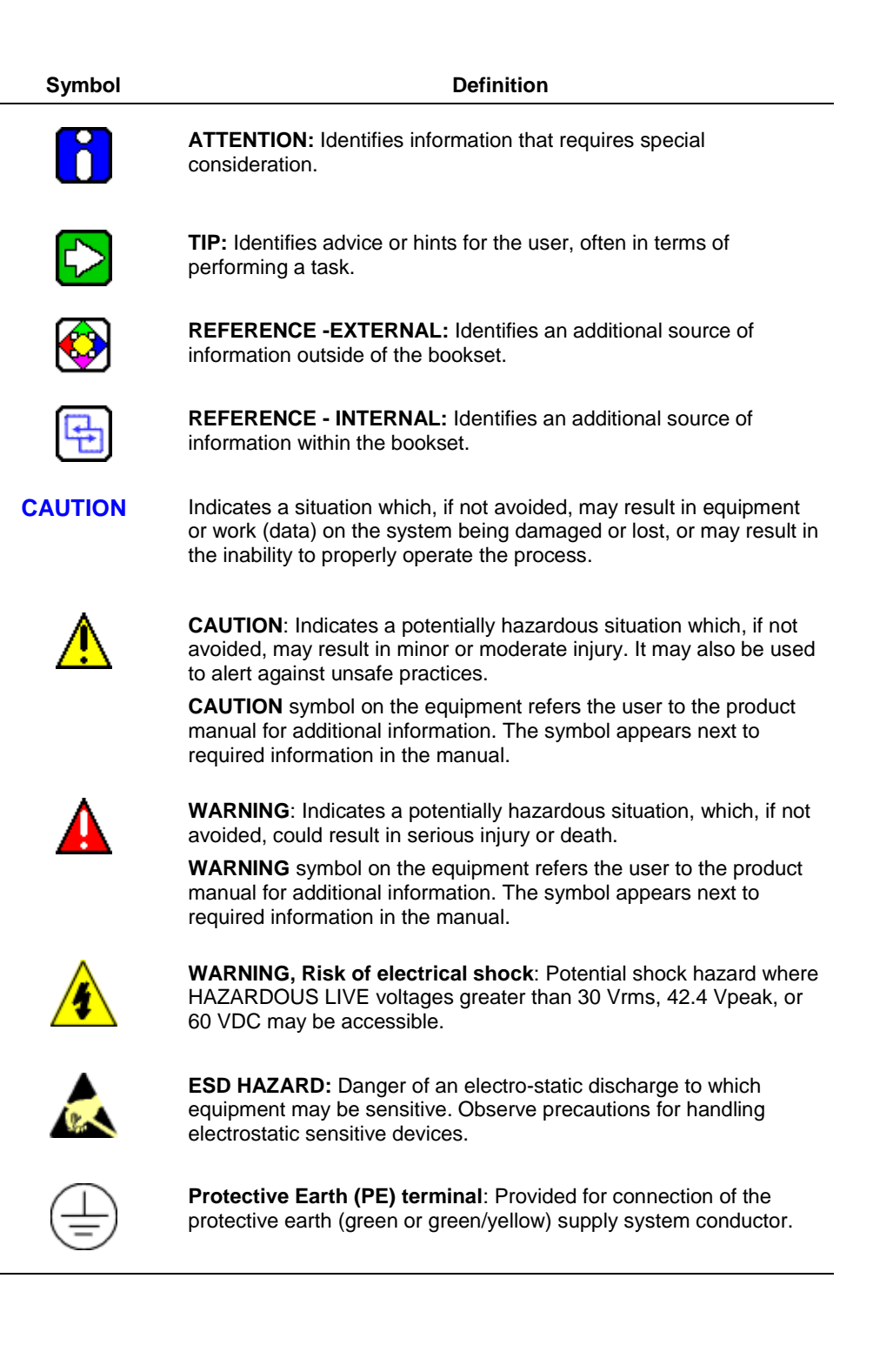

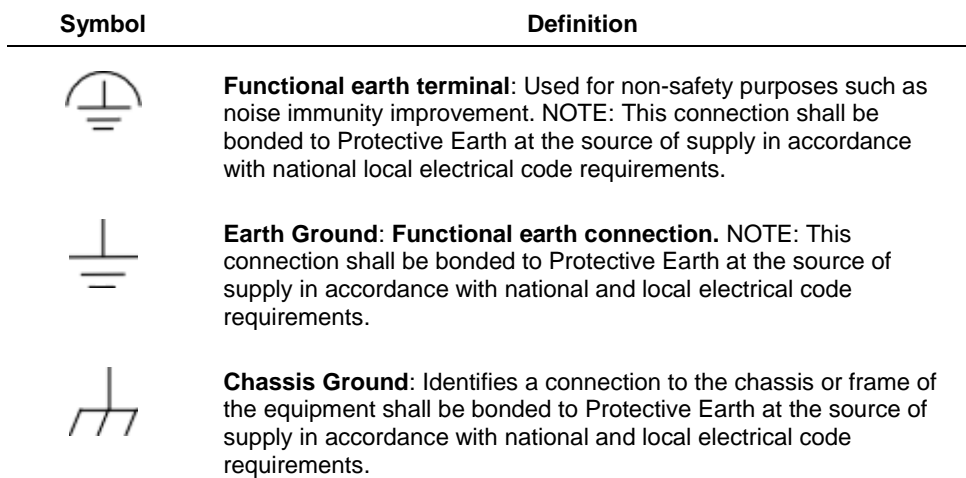

# **Contents**

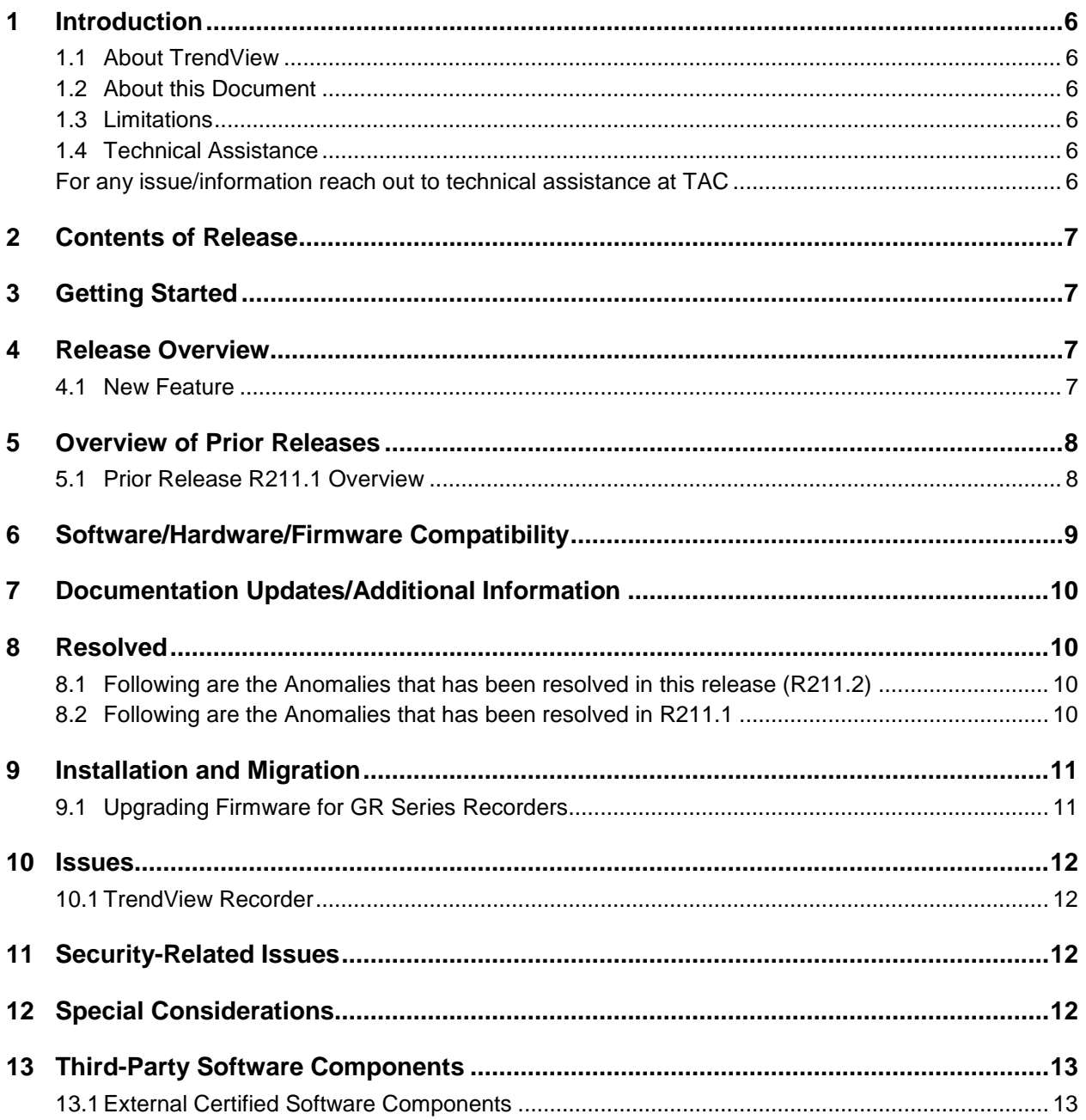

### <span id="page-5-0"></span>**1 Introduction**

#### <span id="page-5-1"></span>**1.1 About TrendView**

Honeywell offers TrendView data recorders and an advanced analysis software suite to meet users' data recording needs. Four models are available with screen types that display various combinations of horizontal and vertical charts, digital values and bar graphs. To complement these recorders, Honeywell offers the TrendManager Software Suite.

This package of tools helps in graphing continuous and batch data, analyzing and archiving data, configuring the paperless recorders, setting up scheduled uploads of recorder data or acquiring data in real-time and exporting this to other software packages such as Excel. The software suite includes TrendViewer Pro, TrendManager Pro, TrendServer Pro, TrendServer Pro with an OPC Server, and a database management tool.

#### <span id="page-5-2"></span>**1.2 About this Document**

This guide describes the functions and features of TrendView R211.2. In addition, this guide consists of the updates that might not be reflected in the user documentation. Additionally, it contains last minute documentation updates and any special considerations for the current release

#### <span id="page-5-3"></span>**1.3 Limitations**

**N/A**

#### <span id="page-5-4"></span>**1.4 Technical Assistance**

<span id="page-5-5"></span>For any issue/information reach out to technical assistance at [TAC](https://www.honeywellprocess.com/en-US/contactus/Pages/Contact-us.html?ProductFamily=Process%20Instruments&ProductLine=Recorders&Product=Paperless%20Recorders)

# **2 Contents of Release**

<span id="page-6-0"></span>**Table 1**: TrendView

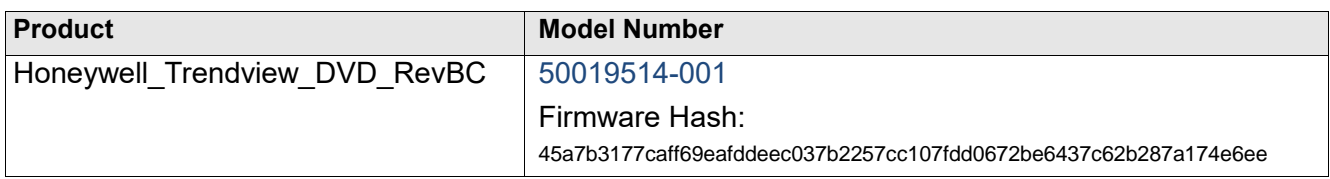

### <span id="page-6-1"></span>**3 Getting Started**

<span id="page-6-2"></span>Refer installation guide for instructions on deploying this application as a fresh instance or an existing TMS Application.

### **4 Release Overview**

The release addresses the issues related to unit lock up issues resulting in SD Card replacement and the Ez Trend \*\*\* issue. The SD Card issues were being seen due to low voltage battery and unit was not able to retain the SRAM data. This version of the FW would detect low voltage and recover from fault instead of locking up the device.

User can come across following scenarios while attempting for do a firmware upgrade and advised to replace the battery on low battery indication.

#### <span id="page-6-3"></span>**4.1 New Feature**

Following two new features have been added in this release

- 1. Battery replacement procedure added for putting recorder in safe state to ensure critical data is not lost during battery replacement as part of routine maintenance activity
- 2. Firmware integrity check is introduced to validate the integrity and authenticity of the Recorder FW.
	- a. SHA256 algorithm is being used for performing the integrity checks.
	- b. With each FW release, the HASH code would be published along with the FW which can be used for cross checking the Firmware authenticity and integrity by the end user.
	- c. Unit also would perform the Firmware integrity check on power on
		- i. On failure of integrity check, unit would pop an error message and one should to take corrective action to get a new SD Card with valid Firmware
		- ii. On Success of integrity check, unit would proceed with normal boot up sequence and user can see the integrity hash code in the General status screen

Instructions to View FW Hash code: Go to Menu->Status->System->General.

### <span id="page-7-0"></span>**5 Overview of Prior Releases**

#### <span id="page-7-1"></span>**5.1 Prior Release R211.1 Overview**

The release addresses the following changes

- All customer (external) reported cyber security issues (PSIRT)
- It addresses security threats found internally which are having high risk (CVSS  $> 7$ )
- Securing TrendView communications like HDT, password net sync and remote display tool communication with latest security algorithms/cryptography.
- All the application tools are also migrated from legacy VS2008 (no more supported by Microsoft) to latest version VS2017which will enable easy migration to newer versions and porting in future.

TMS and Remote Display Tool (RDT)

• Improved stability due to critical static code analysis issue (potential software hangs and memory corruptions) fixes done

#### **5.1.1 New Features**

This release contains the following enhancements:

- Secure Data transfer between Recorder and TMS
- Support for certificates from Certification Authorities
- Support for certificates with RSA 2048 encryption key
- Support for strong cyphers
- Secure storage of critical information

#### **5.1.2 Changes to Existing Functionality**

This release contains the following changes to existing functionality:

• By default, FTP option for data transfer is disabled with the New recorders. For existing recorders, it is recommended to disable the FTP to avoid the security vulnerabilities.

#### **5.1.3 Retired Features**

The following Operating Systems are reaching its End of Life (EOL) and are advised not to be used with R211.X release onwards:

Windows 7 32 Bit Windows 7 64 Bit Windows 8 32 Bit

Windows 8 64 Bit

Windows Server 2008 32 Bit

Windows Server 2008 64 Bit

# <span id="page-8-0"></span>**6 Software/Hardware/Firmware Compatibility**

The new firmware and SW applications are backward compatible to existing released versions.

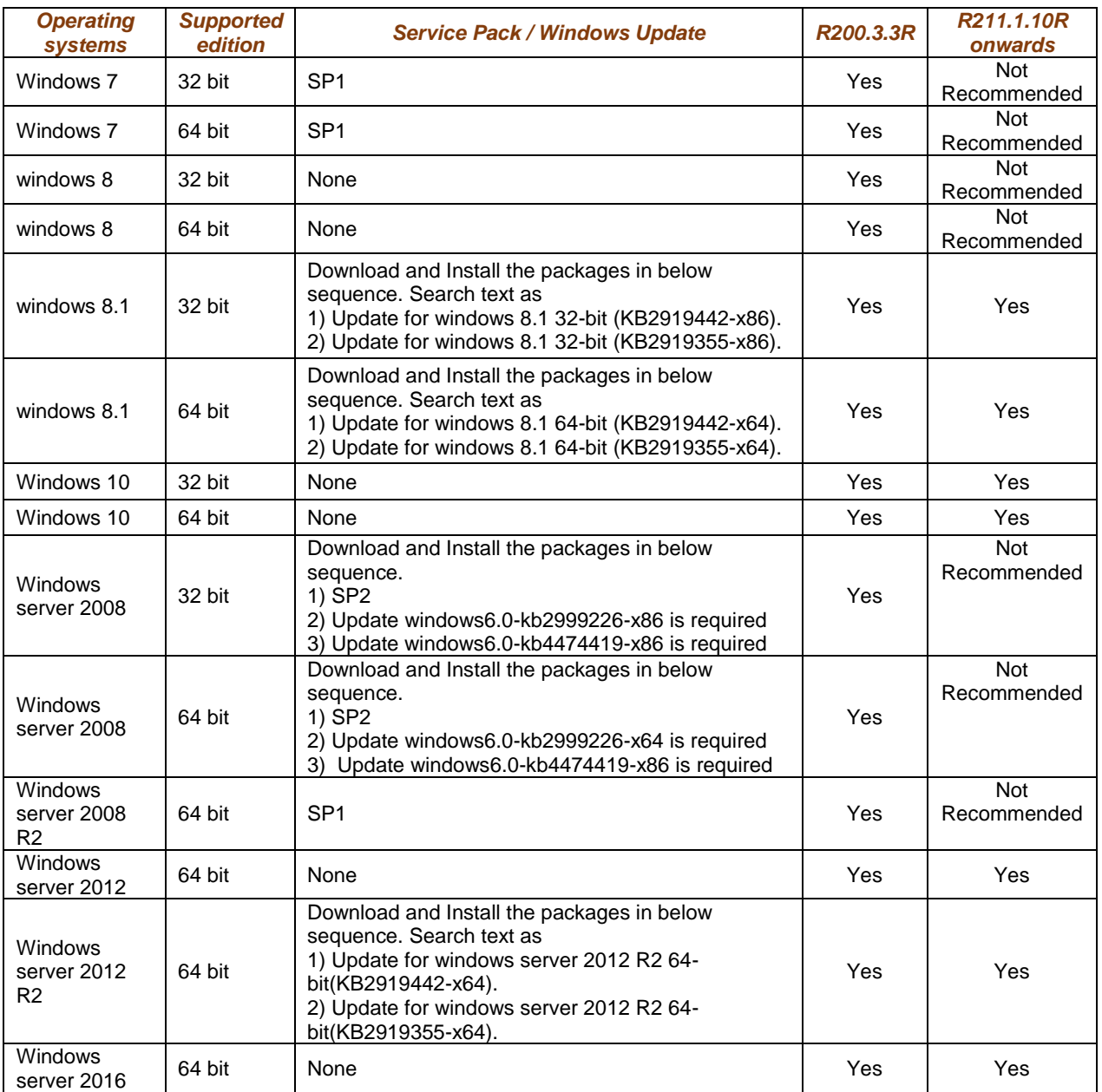

#### **Operating Systems Compatibility Matrix:**

**NOTE:** The Windows 7, Windows 8 and Windows Server 2008 Operating Systems has reached its end of life from Microsoft and are not recommended to be used.

# <span id="page-9-0"></span>**7 Documentation Updates/Additional Information**

<span id="page-9-1"></span>**N/A**

### **8 Resolved**

This section provides an overview of the problems resolved in this release and prior releases.

#### <span id="page-9-2"></span>**8.1 Following are the Anomalies that has been resolved in this release (R211.2)**

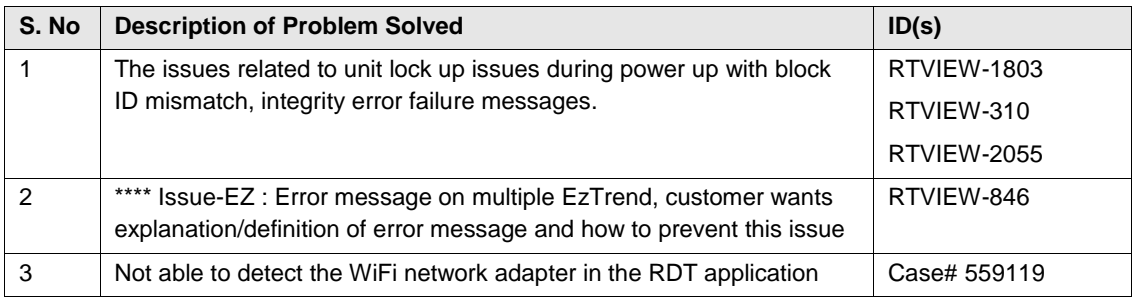

#### <span id="page-9-3"></span>**8.2 Following are the Anomalies that has been resolved in R211.1**

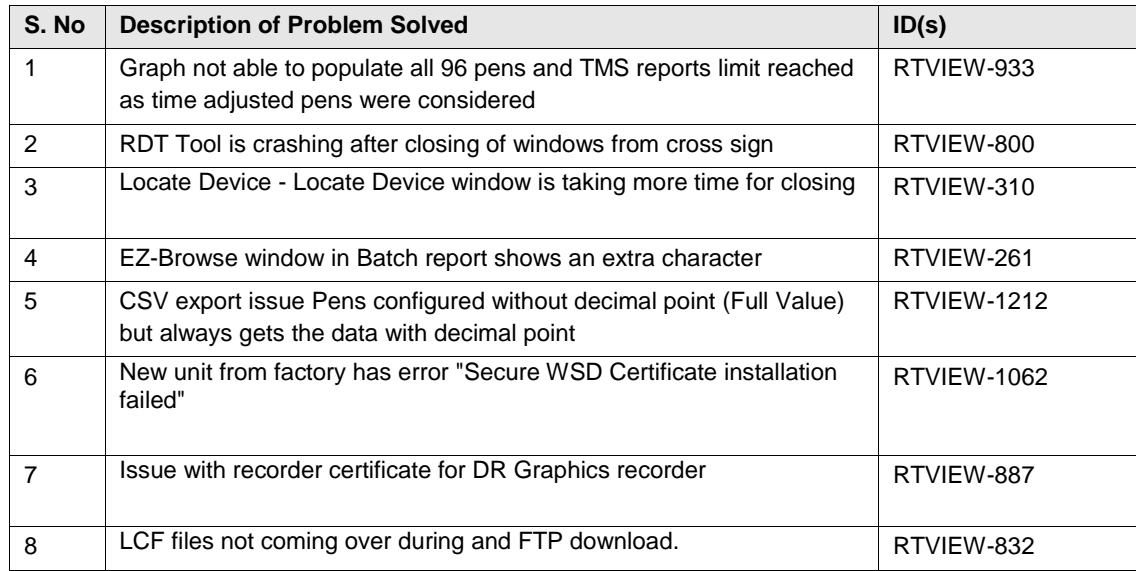

# <span id="page-10-0"></span>**9 Installation and Migration**

For TMS installation, refer chapter 3 in 43-TV-25-11 Issue 34 TMS Software Manual and for setting up recorder refer Chapter 2 in 43-TV-25-41 iss11\_RecorderManual\_Honeywell Un-Install Instructions.

Note: Ensure to upgrade the TMS and RDT software applications to the latest available versions as and when recorder FW is upgraded. These software applications would be backward compatible and work with recorders running with older versions as well.

#### <span id="page-10-1"></span>**9.1 Upgrading Firmware for GR Series Recorders**

Instructions to upgrade the Firmware for GR Series recorders in the following scenarios:

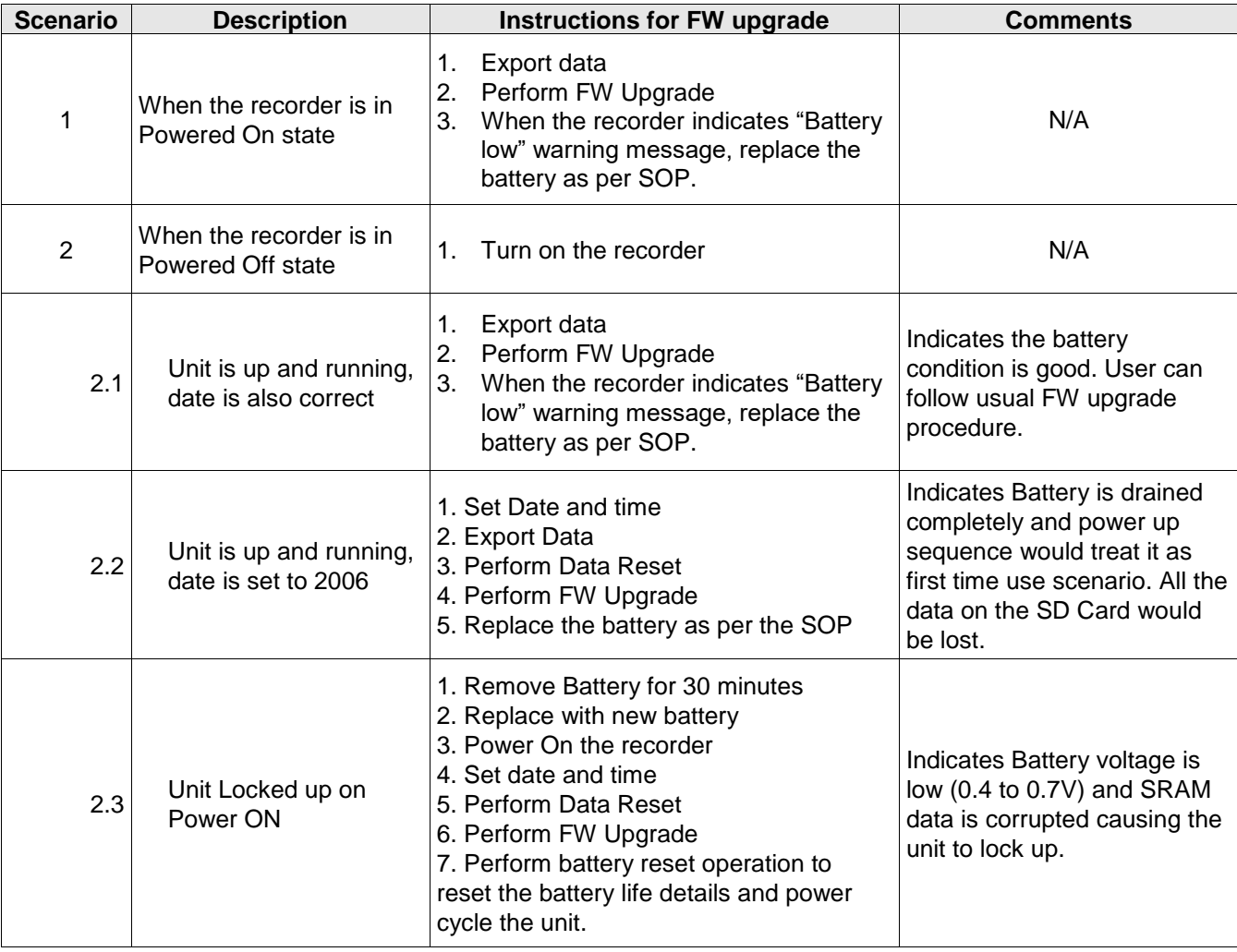

**Note**: For Standard Operating Procedure (SOP), refer to "43-TV-33-75" Application Note.

### <span id="page-11-0"></span>**10 Issues**

Based on information and data available to us to date, this section describes some currently identified issues related to this release.

#### <span id="page-11-1"></span>**10.1 TrendView Recorder**

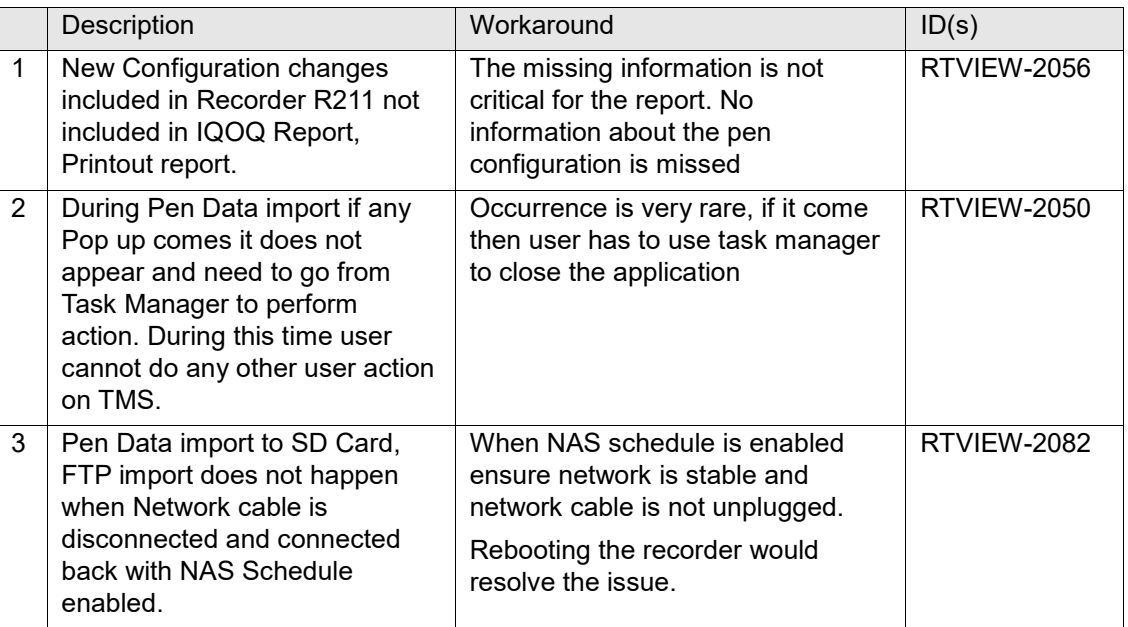

### <span id="page-11-2"></span>**11 Security-Related Issues**

Based on information and data available to us to date, this section describes currently identified security issues related to this release.

# <span id="page-11-3"></span>**12 Special Considerations**

Not applicable

# <span id="page-12-0"></span>**13 Third-Party Software Components**

N/A

<span id="page-12-1"></span>**13.1 External Certified Software Components** N/A